ABB DRIVES FOR HVAC

## ACH480 drives

Quick installation and start-up guide

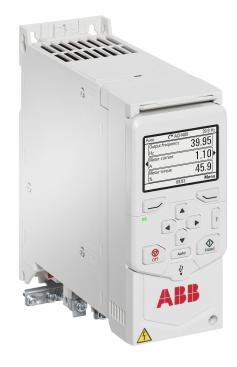

### Safety instructions

- WARNING! Obey these instructions. If you ignore them, injury or death, or damage to the equipment can occur. If you are not a qualified electrical professional, do not do electrical installation or maintenance work.
- Keep the drive in its package until you install it. After unpacking, protect the drive from dust. debris and moisture.
- Use the required personal protective equipment: safety shoes with metal toe cap, safety glasses, protective gloves and long sleeves, etc.
- When the drive or connected equipment is energized, do not do work on the drive, motor cable, motor, control cables or control circuits.
- Do not do work on the drive when a rotating permanent magnet motor is connected to it. A rotating permanent magnet motor energizes the drive, including its input and output power terminals.

#### Electrical safety precautions

- 1. Clearly identify the work location and equipment.
- 2. Disconnect all possible voltage sources. Make sure that re-connection is not possible. Lock out and tag out.
  - Open the main disconnecting device of the drive.
  - If you have a permanent magnet motor connected to the drive, disconnect the motor from the drive.
  - Disconnect any dangerous external voltages from the control circuits.
  - After you disconnect power from the drive, always wait 5 minutes to let the intermediate circuit capacitors discharge before you continue.
- 3. Protect any other energized parts in the work location against contact.
- 4. Take special precautions when close to bare conductors.
- 5. Measure that the installation is de-energized.
- - Use a multimeter with a minimum impedance of 1 Mohm. Make sure that the voltage between the drive input power terminals (L1, L2, L3) and the ground (PE) is close to 0 V.
  - Make sure that the voltage between the drive output terminals (T1/U, T2/V, T3/W) and the ground (PE) is close to 0 V.
  - Make sure that the voltage between the drive DC terminals (R+/UDC+ and UDC-) and the ground (PE) is close to 0 V.
- 6. Install temporary grounding as required by the local regulations.
- 7. Ask the person in control of the electrical installation work for a permit to work.

See the drive hardware manual for the full safety instructions.

#### 1. Examine the installation area

- The drive is intended for cabinet installation and has a degree of protection of IP20 / UL open type.
- Make sure that in the installation area:
- There is sufficient space above and below the drive for cooling, and hot air does not recirculate. Refer to Free space requirements
- The ambient conditions are suitable. Refer to Ambient conditions.
- The mounting surface is non-flammable and can hold the weight of the drive. Refer to Dimensions and weights.

- 4. Put the drive onto the mounting screws.
- 5. Tighten the mounting screws.

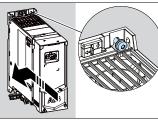

- To install the drive to a DIN rail
- 1. Move the locking part to the left. If necessary, use a flat-head screwdriver.
- 2. Push and hold the locking button down.
- Put the top tabs of the drive onto the 3. top edge of the DIN installation rail.
- 4. Put the drive against the bottom edge of the DIN installation rail
- 5. Release the locking button.
- 6. Move the locking part to the right.
- 7. Make sure that the drive is correctly installed.
- 8. To remove the drive, open the locking part.

#### 3. Measure the insulation resistance

Measuring the insulation is typically not required in North America.

**Drive:** Do not do voltage tolerance or insulation resistance tests on the drive, because this can cause damage to the drive.

**Input power cable:** Before you connect the input power cable, measure the insulation of the input power cable. Obey the local regulations.

- Motor and motor cable:
- Make sure that the motor cable is connected to the motor and disconnected 1. from the drive output terminals T1/U, T2/V and T3/W.
- 2. Use a voltage of 1000 V DC to measure the insulation resistance between each phase conductor and the protective earth conductor. The insulation resistance of an ABB motor must be more than 100 Mohm (at 25 °C/77 °F). For the insulation resistance of other motors, refer to the manufacturer's documentation. Moisture in the motor decreases the insulation resistance. If you think that there is moisture in the motor. dry the motor and do the measurement again.

#### 4. Select the cables

Input power cable: Use symmetrical shielded cable (VFD cable) for the best EMC performance.

**Motor cable:** Use symmetrical shielded cable (VFD cable) for the best EMC performance, and to comply with the drive EMC standard EN/IEC 61800-3. Symmetrical shielded cable also reduces bearing currents, wear, and stress on protocilar shielded cable also reduces bearing currents. motor insulation.

 $\label{eq:control cable: Use a double-shielded twisted-pair cable for the analog signals. Use a double- or single-shielded cable for the digital, relay and I/O signals. Do not mix 24 V and 115/230 V signals in the same cable.$ 

For more information, see the drive hardware manual.

#### 5. Connect the power cables

For instructions about wiring in conduits, see the drive hardware manual. Connection diagram (shielded cables)

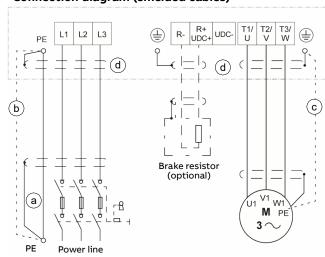

- Two protective earth (ground) conductors. Drive safety standard IEC/EN 61800-5-1 requires two PE conductors, if the cross-sectional area of the PE conductor is less than 10  $\rm mm^2$  Cu or 16  $\rm mm^2$  Al. For example, you can use the cable shield in addition to the fourth conductor.
- Separate grounding cable (line side). Use it if the conductivity of the fourth b. conductor or shield is not sufficient for the protective grounding.
- c. Separate grounding cable (motor side). Use it if the conductivity of the

- 6. Connect the phase conductors of the motor cable to the T1/U, T2/V and T3/W motor terminals
  - 7. If used, connect the brake resistor cable to the R- and UDC+ terminals. Use a shielded cable and ground the shield under the grounding clamp.
- 8. Strip the input power cable
- 9. If the input power cable has a shield, ground the shield under the grounding clamp. Then twist the shield into a bundle, mark it and connect it to the grounding terminal.
- 10. Connect the PE conductor of the input power cable to the grounding terminal. If necessary, use a second PE conductor
- 11. Connect the phase conductors of the input power cable to the L1, L2  $\,$ and L3 input terminals.

12. Mechanically attach the cables on the outside of the drive.

| Frame size | Tightening torques for the terminal connections   |                       |  |  |
|------------|---------------------------------------------------|-----------------------|--|--|
|            | L1, L2, L3, T1/U, T2/V, T3/W<br>R-, R+/UDC+, UDC- | PE                    |  |  |
| R1R2       | 0.5 0.6 N·m (5 lbf·in)                            | 1.2 N·m (10.6 lbf·in) |  |  |
| R3         | 1.2 1.5 N·m (11 13 lbf·in)                        | 1.2 N·m (10.6 lbf·in) |  |  |
| R4         | 2.5 3.7 N·m (22 32 lbf·in)                        | 2.9 N·m (25.7 lbf·in) |  |  |

#### 6. Install the communication module

- To install the communication module (I/O module or fieldbus module)
- 1. Loosen the locking screw of the front cover. Then lift the front cover up.
- 2. Pull out the locking tab of the communication module
- 3. Align the communication module contacts with the contacts on the drive. Carefully push the module into position.
- 4. Push in the locking tab of the communication module

Ú1

W1

V1 3~

1000 V DC, ≥ 100 Mohm

U1-PE, V1-PE, W1-PE

Μ

PF

5. attach and electrically ground the communication module.

- Tighten the locking screw to fully

# 7. Connect the control cables

#### Connection procedure

Keep the signal wire pairs twisted as near to the terminals as possible to prevent inductive coupling.

- Strip a part of the outer shield of 1. the control cable for grounding. 2. Use a cable tie to ground the outer
- shield to the grounding tab. 3. Strip the control cable conductors.
- 4. Connect the conductors to the correct control terminals.
  - Tightening torque: 0.5 ... 0.6 N·m (4.4 ... 5.3 lbf.in).
- 5. Connect the shields of the twisted pairs and grounding wires to the
- SCR terminal. Tightening torque: 0.5 ... 0.6 N·m (4.4 ... 5.3 lbf·in). 6. Mechanically attach the control cables on the outside of the drive.
- 7. Close the front cover and tighten the locking screw.
  - Default I/O connections (HVAC default)

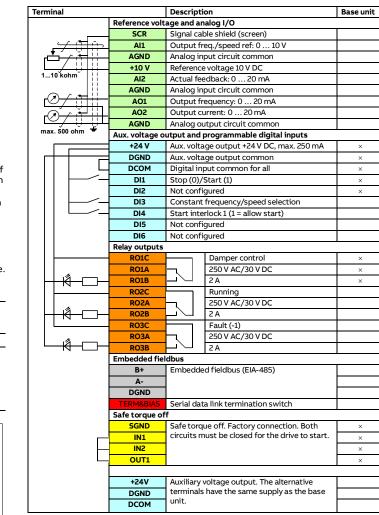

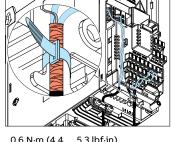

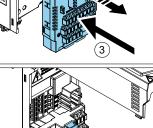

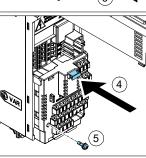

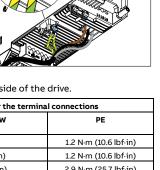

- Materials near the drive are non-flammable.
- There are no sources of strong magnetic fields, such as high-current singlecore conductors or contactor coils near the drive. A strong magnetic field can cause interference in the operation of the drive.

### 2. Install the drive

You can install the drive with screws, or to a DIN rail (IEC/EN 60715 top hat type, width × height =  $35 \text{ mm} \times 7.5 \text{ mm} [1.4 \text{ in} \times 0.3 \text{ in}]$ ).

- Make sure that there is a minimum of 75 mm (3 in) of free space at the top and bottom of the drive for cooling air.
- You can install the R1, R2, R3 and R4 drives tilted by up to 90 degrees, from vertical to fully horizontal orientation
- You can install several drives side by side
- Do not install the drive upside down. Make sure that the cooling air exhaust is above or level with the cooling air inlet.

#### To install the drive with screws

- 1. Make marks onto the surface for the mounting holes. Refer to Dimensions and weights. Use the included mounting template for frames R3 and R4
- 2. Drill the holes for the mounting screws. If necessary, install suitable plugs or anchors into the
- 3. Install the mounting screws into the holes. Leave a clearance between the screw head and installation surface.

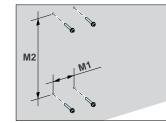

- symmetrically constructed grounding conductor in the cable.
- 360-degree grounding of the cable shield. This is required for the motor d. cable and brake resistor cable, and recommended for the input power cable.

#### Connection procedure (shielded cables)

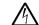

a.

WARNING! Obey the safety instructions. If you ignore them, injury or death, or damage to the equipment can occur.

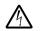

WARNING! Make sure that the drive is compatible with the earthing system. You can connect all drive types to a symmetrically grounded TN-S system. You can also connect the UL (NEC) drive types to a corner-grounded system. For other systems, see the drive hardware manual.

- 1. Loosen the locking screw of the front cover. Then lift the front cover up.
- 2. Attach the residual voltage warning sticker in the local language to the drive.
- 3. Strip the motor cable
- Ground the motor cable shield 4. under the grounding clamp.
- Twist the motor cable shield into a bundle, mark it accordingly and connect it to the grounding terminal

Note:  $\times$  refers to terminals in the base unit. Other terminals are in the RIIO-01 I/O & EIA-485 module (delivered with the standard drive variant as default).

#### Connecting EIA-485 embedded fieldbus to the drive

Connect the fieldbus to the EIA-485 embedded fieldbus terminal on the RIIO-01

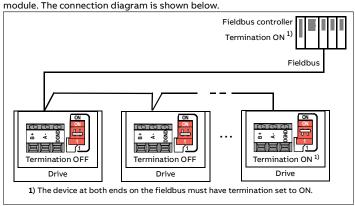

#### 8. Install the control panel

- To install the control panel Close the front cover and tighten 1. the locking screw.
- Put the bottom edge of the control 2. panel into position.
- 3. Push the top of the control panel until it locks into position.

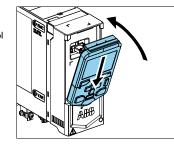

#### 9. Start up the drive

For information on the start-up and drive parameters, refer to the drive firmware manual.

WARNING! Before you start up the drive, make sure that the installation is complete. Make sure that the cover of the drive is in place. Make sure also that the motor does not cause danger when it starts. Disconnect the motor from other machinery, if there is a risk of damage or injury.

For information on the user interface, refer to the ACx-AP-x Assistant control panel user's manual (3AUA0000085685 [English])

The control panel has softkeys below the display to access the corresponding commands, and arrow keys to navigate the menu and change parameter values. Push the "?" button to open the help function. First start-up:

softkey (OK).

the right softkey (Next).

right softkey (Next).

5.

Select the localization and push the

To complete the start-up procedure,

are prompted by the set-up assistant.

Make sure that you have the motor data (from the name plate) available. 1. Set the main power to on.

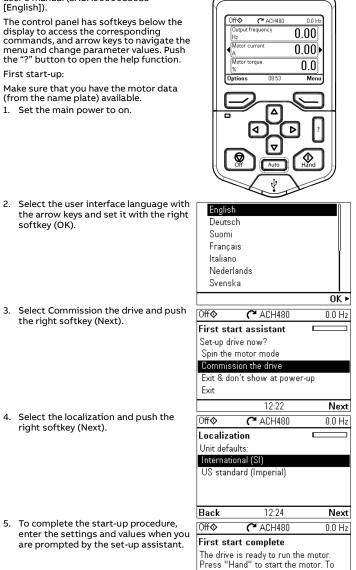

| e drive is ready to run the motor.  |  |
|-------------------------------------|--|
| ess "Hand" to start the motor. To   |  |
| ntinue commissioning go to Menu > - |  |
| mary settings.                      |  |
|                                     |  |
|                                     |  |

#### The minimum set of parameters for BACnet MS/TP configuration:

| Parameters                         | Setting                             |
|------------------------------------|-------------------------------------|
| 20.01 Ext1 commands                | Embedded fieldbus                   |
| 22.11 Ext1 speed ref 1 (vector)    | EFB ref1                            |
| 28.11 Ext1 frequency ref1 (scalar) | EFB ref1                            |
| 31.11 Fault reset selection        | DI1 <sup>1)</sup>                   |
| 58.01 Protocol enable              | BACnet MSTP                         |
| 58.03 Node address                 | 1 (default)                         |
| 58.04 Baud rate                    | Autodetect (default)                |
| 58.40 Device object ID             | User-defined (valid range 04194302) |

1) If you select DI1, you must connect the reset signal to digital input DI1.

#### Warnings and faults

| Warning | Fault | Description                                                                                                    |
|---------|-------|----------------------------------------------------------------------------------------------------|
| A2A1    | 2281  | Warning: Current calibration is done at the next start.<br>Fault: Output phase current measurement fault.                   |
| A2B1    | 2310  | Overcurrent. The output current is more than the internal limit. This can be caused by an earth fault or phase loss.        |
| A2B3    | 2330  | Earth leakage. A load unbalance that is typically caused by an earth fault in the motor or the motor cable.                 |
| A2B4    | 2340  | Short circuit. There is a short circuit in the motor or the motor cable.                                                    |
| -       | 3130  | Input phase loss. The intermediate DC circuit voltage oscillates.                                                           |
| -       | 3181  | Cross connection. The input and motor cable connections are incorrect.                                                      |
| A3A1    | 3210  | DC link overvoltage. There is an overvoltage in the intermediate DC circuit.                                                |
| A3A2    | 3220  | DC link undervoltage. There is an undervoltage in the intermediate DC circuit.                                              |
| -       | 3381  | Output phase loss. All three phases are not connected to the motor.                                                         |
| A5A0    | 5091  | Safe torque off. The Safe torque off (STO) function is on.                                                                  |
| -       | 6681  | EFB communication loss. Break in embedded fieldbus communication.                                                           |
| -       | 7510  | FBA A communication. Communication lost between drive and fieldbus adapter.                                                 |
| A7AB    | -     | Extension I/O configuration failure. The I/O module is not connected to the drive, or there is a parameterization conflict. |
| AFF6    | -     | Identification run. The motor ID run occurs at the next start.                                                              |
| -       | FA81  | Safe torque off 1. The Safe torque off circuit 1 is broken.                                                                 |
| -       | FA82  | Safe torque off 2. The Safe torque off circuit 2 is broken.                                                                 |

#### Ratings

#### IEC ratings

| IEC type<br>ACH480-04-            | Input<br>rating | Input<br>with | Output ratings   |                |                | Frame<br>size   |         |    |
|-----------------------------------|-----------------|---------------|------------------|----------------|----------------|-----------------|---------|----|
|                                   |                 | choke         | Max.<br>current  |                | ninal<br>se    | Light-d         | uty use |    |
|                                   | 4               | 4             | I <sub>max</sub> | 4 <sub>N</sub> | P <sub>N</sub> | 4 <sub>Ld</sub> | PLd     |    |
|                                   | Α               | Α             | Α                | Α              | kW             | Α               | kW      |    |
| 3-phase <i>U</i> <sub>N</sub> = 4 | 100 V           |               |                  |                |                |                 |         |    |
| 02A7-4                            | 4.2             | 2.6           | 3.2              | 2.6            | 0.75           | 2.5             | 0.75    | R1 |
| 03A4-4                            | 5.3             | 3.3           | 4.7              | 3.3            | 1.1            | 3.1             | 1.1     | R1 |
| 04A1-4                            | 6.4             | 4.0           | 5.9              | 4.0            | 1.5            | 3.8             | 1.5     | R1 |
| 05A7-4                            | 9.0             | 5.6           | 7.2              | 5.6            | 2.2            | 5.3             | 2.2     | R1 |
| 07A3-4                            | 11.5            | 7.2           | 10.1             | 7.2            | 3.0            | 6.8             | 3.0     | R1 |
| 09A5-4                            | 15.0            | 9.4           | 13.0             | 9.4            | 4.0            | 8.9             | 4.0     | R1 |
| 12A7-4                            | 20.2            | 12.6          | 16.9             | 12.6           | 5.5            | 12.0            | 5.5     | R2 |
| 018A-4                            | 27.2            | 17.0          | 22.7             | 17.0           | 7.5            | 16.2            | 7.5     | R3 |
| 026A-4                            | 40.0            | 25.0          | 30.6             | 25.0           | 11.0           | 23.8            | 11.0    | R3 |
| 033A-4                            | 45.0            | 32.0          | 45.0             | 32.0           | 15.0           | 30.5            | 15.0    | R4 |
| 039A-4                            | 50.0            | 38.0          | 57.6             | 38.0           | 18.5           | 36.0            | 18.5    | R4 |
| 046A-4                            | 56.0            | 45.0          | 68.4             | 45.0           | 22.0           | 42.8            | 22.0    | R4 |
| 050A-4                            | 60.0            | 50.0          | 81.0             | 50.0           | 22.0           | 48.0            | 22.0    | R4 |

#### UL (NEC) ratings

| UL (NEC)                          | Input                | Input |                  | Ou   | tput ratin     | igs     |         | Frame |
|-----------------------------------|----------------------|-------|------------------|------|----------------|---------|---------|-------|
| type<br>ACH480-04-                | rating with<br>choke |       | Max.<br>current  |      | ninal<br>se    | Light-d | uty use | size  |
|                                   | 4                    | 4     | I <sub>max</sub> | ۲N   | P <sub>N</sub> | /Ld     | PLd     | 1     |
|                                   | Α                    | Α     | Α                | Α    | hp             | Α       | hp      |       |
| 3-phase <i>U</i> <sub>N</sub> = 4 | 480 V                |       |                  |      |                |         |         |       |
| 02A1-4                            | 3.4                  | 2.1   | 3.6              | 2.1  | 1.0            | 2.1     | 1.0     | R1    |
| 03A0-4                            | 4.8                  | 3.0   | 5.2              | 3.0  | 1.5            | 3.0     | 1.5     | R1    |
| 03A5-4                            | 5.4                  | 3.4   | 6.6              | 3.5  | 2.0            | 3.4     | 2.0     | R1    |
| 04A8-4                            | 7.7                  | 4.8   | 8.0              | 4.8  | 3.0            | 4.8     | 2.0     | R1    |
| 06A0-4                            | 9.6                  | 6.0   | 11.2             | 6.0  | 3.0            | 6.0     | 3.0     | R1    |
| 07A6-4                            | 12.2                 | 7.6   | 14.4             | 7.6  | 5.0            | 7.6     | 5.0     | R1    |
| 011A-4                            | 17.6                 | 11.0  | 18.8             | 11.0 | 7.5            | 11.0    | 7.5     | R2    |
| 014A-4                            | 22.4                 | 14.0  | 25.2             | 14.0 | 10.0           | 14.0    | 10.0    | R3    |
| 021A-4                            | 33.6                 | 21.0  | 34.0             | 21.0 | 15.0           | 21.0    | 15.0    | R3    |
| 027A-4                            | 37.9                 | 27.0  | 50.0             | 27.0 | 20.0           | 27.0    | 20.0    | R4    |
| 034A-4                            | 44.7                 | 34.0  | 64.0             | 34.0 | 25.0           | 34.0    | 25.0    | R4    |
| 042A-4                            | 50.4                 | 42.0  | 90.0             | 42.0 | 30.0           | 42.0    | 30.0    | R4    |

#### Fuses

For information on fuses, circuit breakers and manual motor protectors, refer to the drive hardware manual

#### Ambient conditions

#### **Dimensions and weights**

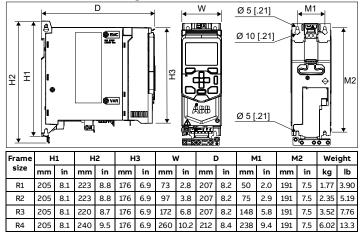

#### Free space requirements

| Frame size | Above |    | size Above Below |    | Sides 1) |    |
|------------|-------|----|------------------|----|----------|----|
|            | mm    | in | mm               | in | mm       | in |
| R1R4       | 75    | 3  | 75               | 3  | 0        | 0  |

1) A side-mounted option module requires 20 mm (0.8 in) of free space on the right side of the drive.

#### Markings

The applicable markings are shown on the type designation label of the drive.

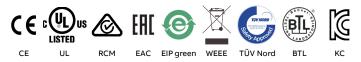

/1 Eb Eb

#### Declaration of conformity

|                                                                                                    | Авв                                                                                                    |
|----------------------------------------------------------------------------------------------------|----------------------------------------------------------------------------------------------------|
|                                                                                                    |                                                                                                    |
| EU Declaration of Conformity                                                                                                 |                                                                                                    |
| Machinery Directive 2006/42/EC                                                                                               |                                                                                                    |
| We                                                                                                    |                                                                                                    |
| Manufacturer:<br>Address:<br>Phone:                                                                                          | ABB Oy<br>Hiomotie 13, 00380 Helsinki, Finland.<br>+358 10 22 11                                                                   |
| declare under our sole responsibility that the following product:                                                            |                                                                                                    |
| Frequency converter(s)<br>ACH480-04                                                                                          |                                                                                                    |
| with regard to the safety function(s)                                                                                        |                                                                                                    |
| Safe Torque Off                                                                                                    |                                                                                                    |
| Is/are in conformity with all the relevant safety component requisafety function is used for safety component functionality. | irements of EU Machinery Directive 2006/42/EC, when the listed                                                                     |
| The following harmonized standards have been applied:                                                                        |                                                                                                    |
| EN 61800-5-2:2007                                                                                                    | Adjustable speed electrical power drive systems – Part 5-2: Safety<br>requirements - Functional                                    |
| EN 62061:2005<br>+ AC:2010 + A1:2013 + A2:2015                                                                               | Safety of machinery – Functional safety of safety-related<br>electrical, electronic and programmable electronic control<br>systems |
| EN ISO 13849-1:2015                                                                                                    | systems<br>Safety of machinery – Safety-related parts of control systems.<br>Part 1: General requirements                          |
| EN ISO 13849-2:2012                                                                                                    | Safety of machinery – Safety-related parts of the control systems.<br>Part 2: Validation                                           |
| EN 60204-1: 2006 + A1:2009 + AC:2010                                                                                         | Safety of machinery – Electrical equipment of machines – Part 1:<br>General requirements                                           |
| The following other standards have been applied:                                                                             |                                                                                                    |
| IEC 61508:2010, parts 1-2                                                                                                    | Functional safety of electrical / electronic / programmable<br>electronic safety-related systems                                   |
| IEC 61800-5-2-2016                                                                                                    | Adjustable speed electrical power drive systems – Part 5-2: Safety<br>requirements - Functional                                    |
| The product(s) referred in this Declaration of conforming fulfilles                                                          | the relevant provisions of other European Union Directives which                                                                   |
| are notified in Single EU Declaration of conformity 3AXD1000075                                                              |                                                                                                    |
| Person authorized to compile the technical file:                                                                             |                                                                                                    |
| Name and address: Risto Mynttinen, Hiomotie 13, 00380 Helsink                                                                | i, Finland.                                                                                                    |
|                                                                                                    | Thomas Tan La                                                                                                    |
| Helsinki, 08.11.2019<br>Manufacturer representative:                                                                         | Tuomo Tarula                                                                                                    |
|                                                                                                    | Vice president, ABB Oy                                                                                                    |
| Document number 3AXD10000776487                                                                                              |                                                                                                    |

#### **Related documents**

| Document                                              | Code (English)  |
|-------------------------------------------------------|-----------------|
| Document                                              | Code (English)  |
| ACH480 drives hardware manual                         | 3AXD50000245949 |
| ACH480 HVAC control program firmware manual           | 3AXD50000247134 |
| ACH480 quick installation and start-up guide          | 3AXD50000247141 |
| ACx-AP-x assistant control panels user's manual       | 3AUA0000085685  |
| FBIP-21 BACnet/IP adapter module quick guide          | 3AXD50000158171 |
| FDNA-01 DeviceNet adapter module quick guide          | 3AXD50000158515 |
| FENA-01/-11/-21 Ethernet adapter module user's manual | 3AUA0000093568  |
| FMBT-21 Modbus/TCP adapter module quick guide         | 3AXD50000158560 |
| FPBA-01 PROFIBUS DP adapter module user's manual      | 3AFE68573271    |
| FPNO-21 PROFINET adapter module quick guide           | 3AXD50000158577 |
| Online manuals applicable to this product:            |                 |
|                                                       |                 |

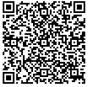

List of ACH480 manuals

You can also use *Primary settings* in the Main menu to configure the unit.

|             | . = . = -        |        |
|-------------|------------------|--------|
| 0ff <b></b> | <b>(~</b> ACH480 | 0.0 Hz |
| Main m      | enu —            |        |
|             | rimary settings  | ►      |
|             | /0               | •      |
|             | liagnostics      | •      |
| Exit        | 12:25            | Select |

12:25

Done

#### Fieldbus communication

You can connect the drive to a serial communication link with a fieldbus adapter module or the embedded fieldbus interface. The embedded fieldbus interface is included in the RIIO-01 I/O module, and it supports Modbus RTU, BACnet MS/TP and N2 protocols.

cor Pri

To configure BACnet MS/TP communication with the embedded field bus:

- 1. Connect the fieldbus cable and the required I/O signals. Refer to Default I/O connections (HVAC default) and Connecting EIA-485 embedded fieldbus to the drive.
- 2. If the drive is at the end of the fieldbus, set the termination switch to ON.
- 3. Power up the drive.
- 4. Configure fieldbus communication from the parameter list.

| Requirement                                   | During operation (installed for stationary use)                                                                               |
|-----------------------------------------------|----------------------------------------------------------------------------------------------------|
| Installation altitude                         | 400/480 V units: 0 4000 m (0 13123 ft) above sea level (with output derating above 1000 m [3281 ft]) $^{\rm 1)}$              |
| Surrounding air<br>temperature                | -10 +60 °C (14 140 °F). If the temperature is more than 50 °C (122 °F), output derating is necessary. Frost is not permitted. |
| Relative humidity                             | 5 95% without condensation                                                                                                    |
| Contamination levels<br>(IEC 60721-3-3: 2002) | Conductive dust is not permitted                                                                                              |
| Shock (IEC 60068-2-27,<br>ISTA 1A)            | Not permitted                                                                                                    |
| Free fall                                     | Not permitted                                                                                                    |

1) A maximum altitude of 4000 m (13123 ft) is permitted for 400/480 V units, if the switching voltage for the integrated relay output RO1 is not more than 30 V. Below 2000 m (6562 ft), the maximum switching voltage is 250 V.

For a 3-phase 400/480 V drive at an altitude between 2000 ... 4000 m (6562 ... 13123 ft), only the following earthing systems are permitted: TN-S, TT.